| Lesson 9 | 9: Using | Color | Name: |  |
|----------|----------|-------|-------|--|
|          |          |       |       |  |

This lesson teaches you a little bit about using color. The main thing is that the preamble must contain the *usepackage* statement

## \usepackage{color}

- 1. Once you have declared the use of the *color* package it is then easy to use color. You can simply type this is red to type a few words in a specific color.
- 2. You can also define colors in the preamble as, for example

```
\definecolor{light}{cmyk}{0, 0, 0.08, 0}
\definecolor{mycyan}{cmyk}{1, 0, 0, 0}
\definecolor{mymag}{cmyk}{, 1, 0, 0}
\definecolor{myyellow}{cmyk}{0, 0, 1, 0}
\definecolor{darkmag}{rgb}{.5,0,.5}
\definecolor{light_gray}{gray}{.85}
\definecolor{dark_gray}{gray}{.5}
\def\Black{\special{color cmyk 0 0 0 1.}}
```

- (a) To turn on colors simply type, \color{red}, and the text wil be in red until you change the color. I have just changed the color back to black using \color{black}.
- (b) here is the color \color{green}
- (c) here is the color \color{yellow}
- (d) here is the color \color{blue}
- (e) here is the color \color{darkmag}
- (f) here is the color \color{mycyan}
- (g) here is the color \color{mymag}
- (h) here is Large bold color \textbf{\Large \color{green} }
- (i) here is Large bold color \textbf{\Large \color{blue} }
- (j) here is Large bold color \textbf{\Large \color{darkmag}} }

The following syntax will build a box with red frame, a light yellow background color and blue letters inside

```
\setlength{\fboxrule}{8pt}
\setlength{\fboxrule}{2pt}

\begin{center}
{\color{blue} \fcolorbox{red}{light}{%
   \parbox{5.5in}{ \ This is a test of
   of red math $\dst {\clrr \int_a^b f(x)\, dx}$ and blue text
}

}end{center}
```

This is a test of of red math  $\int_a^b f(x) dx$  and blue text

## PROBLEM:

Give the syntax to type Red in *red*, Green in *green*, Blue in *blue*, Yellow in *yellow* inside the framed box defined above.

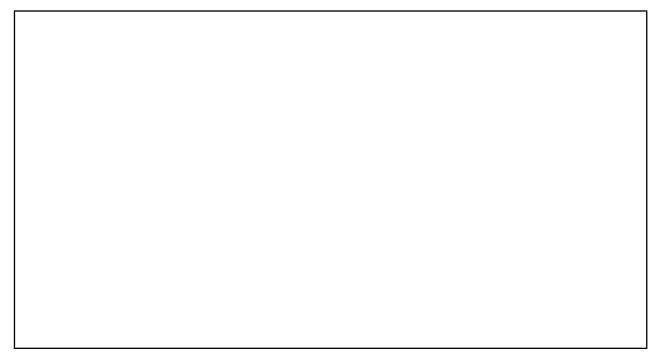